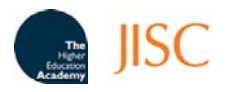

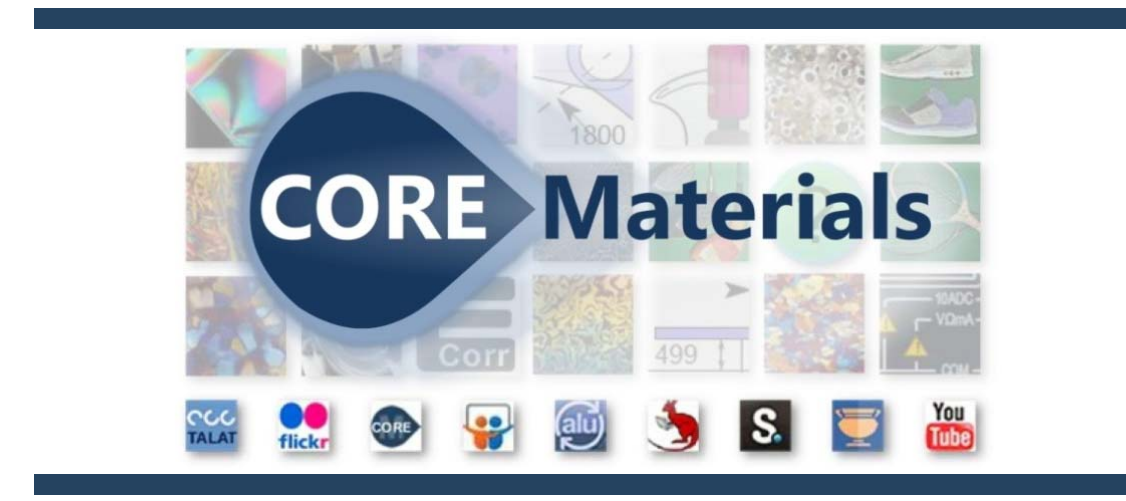

## **Collaborative Open Resource Environment - for Materials**

## **Downloading and using CORE‐Materials Flash animations**

**Author**: Tatiana Novoselova

**Date**: 19/04/2010

**Version**: 1

This guide helps users to download and run the interactive Flash animations available through the CORE‐ Materials repository.

## **www.core.materials.ac.uk**

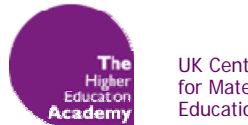

UK Centre for Materials Education

## Downloading aluMATTER Flash animations

Unlike all the other resources within CORE‐Materials, the aluMATTER Flash animations are not a single files, but sets of dependant files which have to be located in the correct relative locations. The Flash animations from aluMATTER have been separately packaged into zip files according to subject.

From the CORE‐Materials website, download and unzip the selected aluMATTER package. When unzipped, each of these packages will create a folder structure and it is essential that this is preserved for the animation to function properly. An index file (**surface‐properties.htm**) was created for convenience, from which the Flash movies can easily be launched.

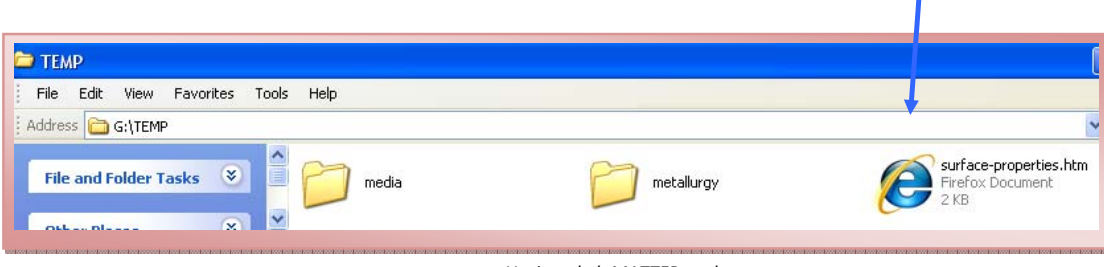

*Unzipped aluMATTER package*

The other folders contain all the necessary 'library' files (a number of **swf**s) and the text file (flash\_phrases.txt), needed to fill the text fields in the animations with relevant text - both in the media\flash\ subfolder.

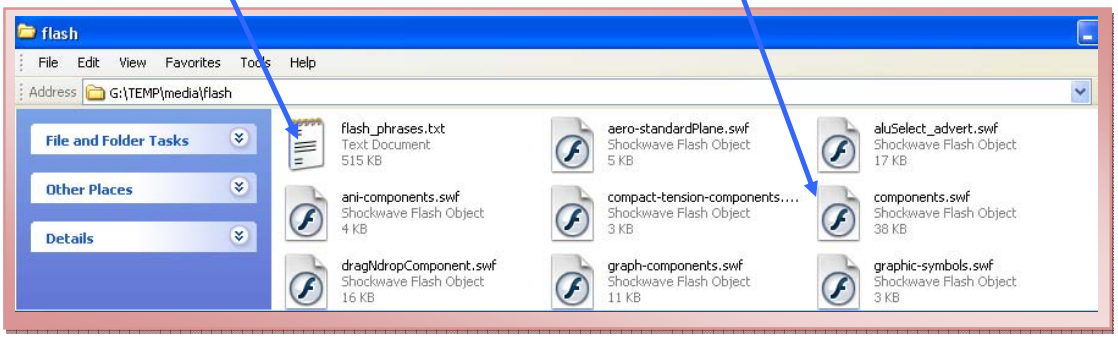

*Folder and file structure of the unzipped package*

Double click on the index file (**surface‐properties.htm** in this example). This lists the titles of all the animations in this package. Click on the animation you are interested in, and it will open in the same window.

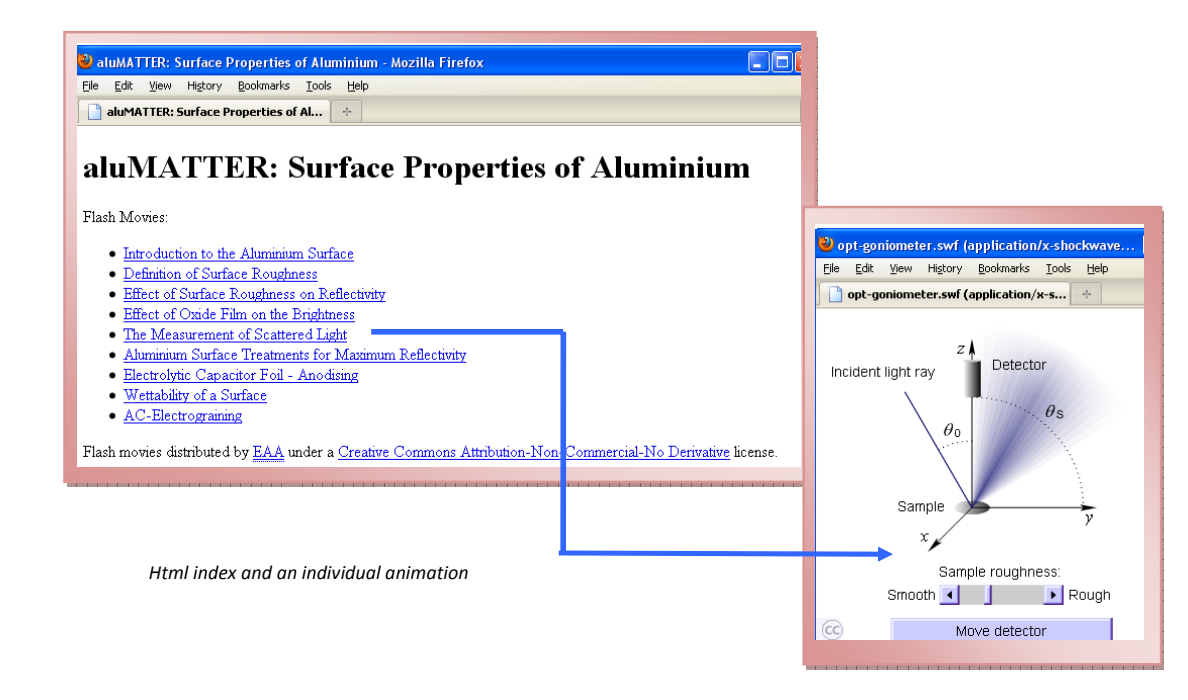

Alternatively, the animation (**opt‐goniometer.swf**, in this example) can be found in the relevant subfolder. By clicking on the animation in question it will open in a Flash Media Player or a browser.

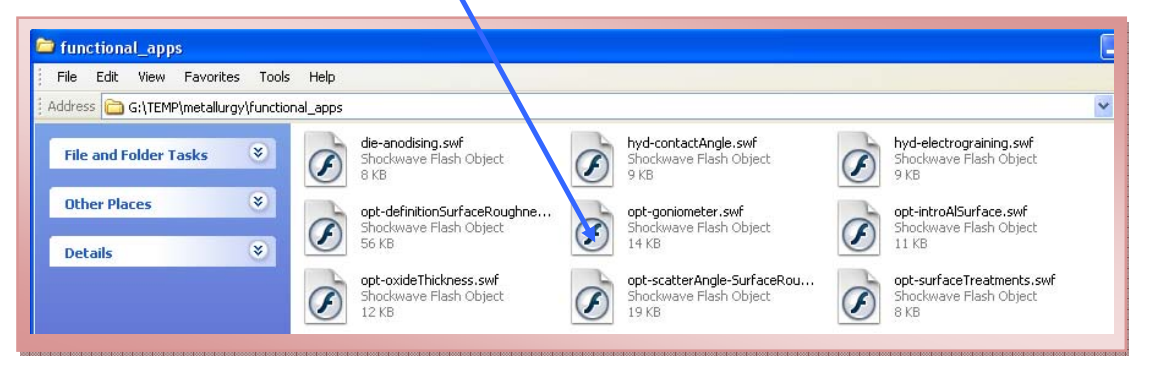

Please note: if you intend to copy a single swf file (animation) into another location, you must copy not only the chosen file but everything in the "media" folder and keep the folder structure exactly the same.

The original animations at the aluMATTER website are available in different languages, so the animations accommodate the Multilanguage aspect of the aluMATTER project. Subfolder media\flash\ contains flash\_phrases.txt, which contains English content by default. It can be substituted with a relevant file with the content in another language, and that will create a version of the aluMATTER animations in the corresponding language. The CORE‐Materials team is looking at the possibility of supplying these files in the future.

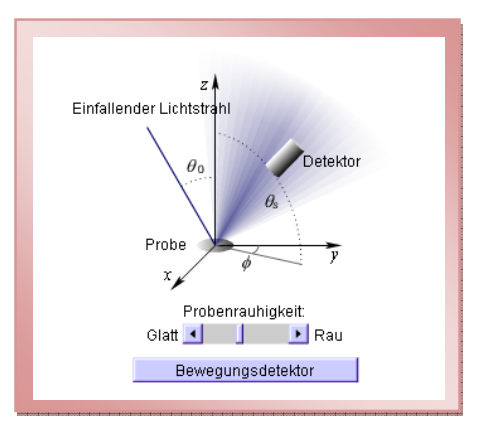

You can then embed the animations into standard **Microsoft Office** applications and **html** scripts provided the 'library' files are present and the original folder structure is preserved.